## Verschlüsselung von Dateisystemen- Einführung

- eingesetzte Programme und Technologien  $\sim 25$  Min
- Beispiel 1: Verschlüsseln von /home  $\sim$  10 Min
- Pause  $\sim$  10 Min
- Beispiel 2: LVM2 und Cryptsetup
- Fehlerquellen
- Literatur Wo erfahre ich mehr?
- Zeit für Fragen
- $\sim 20$  Min
- $\sim$  10 Min
- $\sim$  5 Min
- $= 70$  Min

<span id="page-1-0"></span>Der Kernel Devicemapper

mit Kernel 2.6 eingeführtes Feature, welches beliebige Geräte auf beliebige Gerätedateien umlenkt. Die neuen Gerätedateien befinden sich unter /dev/mapper

**Cryptsetup** 

Verschlüsselungssoftware, setzt auf DM des Kernels auf Schlüsselgenerierung und Verschlüsselungsverfahren beeinflußbar dh. beliebig lange Passwörter wählbar, die Daten werden mit 256 Bit-Schlüssel verschlüsselt

Nachteil: trennt Informationen wie die Daten verschlüsselt sind von den Informationen selbst, dh. die Parameter stehen unverschlüsselt in Skripten und Konfigurationsdateien.

--> Sind diese Informationen weg sind auch die Daten verloren

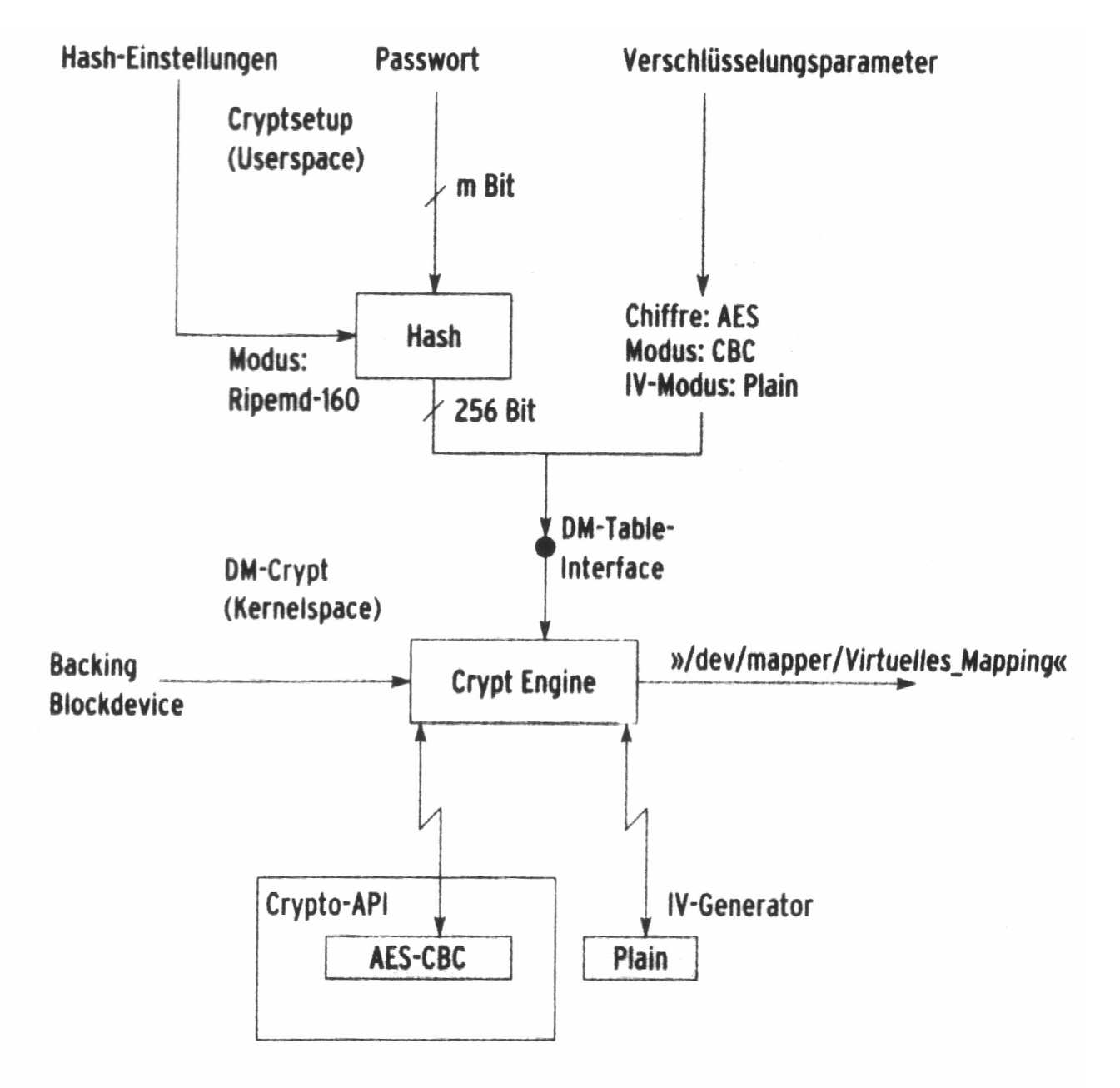

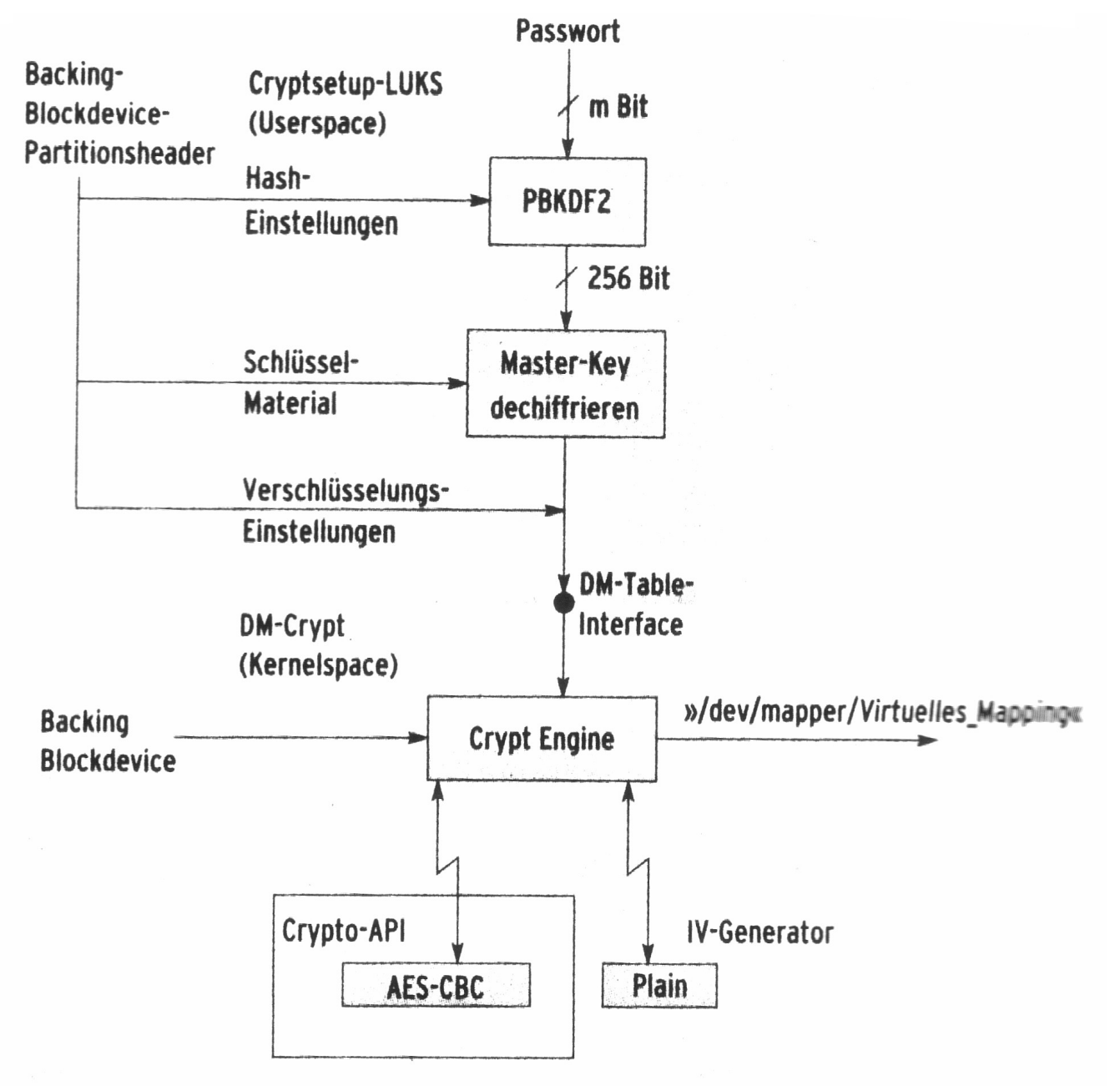

#### Eingesetzte Programme und Technologien Cryptsetup-Luks: Linux Unified Key Setup Managementtool

setzt Masterkey ein, der Hash und damit das Passwort kann beliebig geändert werden, mehrere Passwörter möglich

Wird erreicht durch zusätzliche Passwortmanagementschicht die die Partitionsdaten schützt

--> Spart viel Zeit und Nerven bei Anderung des Passwortes --> auch für andere Betriebssysteme einsetzbar (Theorie?)

definiert Header für DM-Crypt-Partitionen, in dem alle Informationen für die Schlüsselableitung, sowie Algorithmus und Modus enthalten sind. Der Header ist Teil der verschlüsselten Partition, somit sind diese Informationen immer vorhanden.

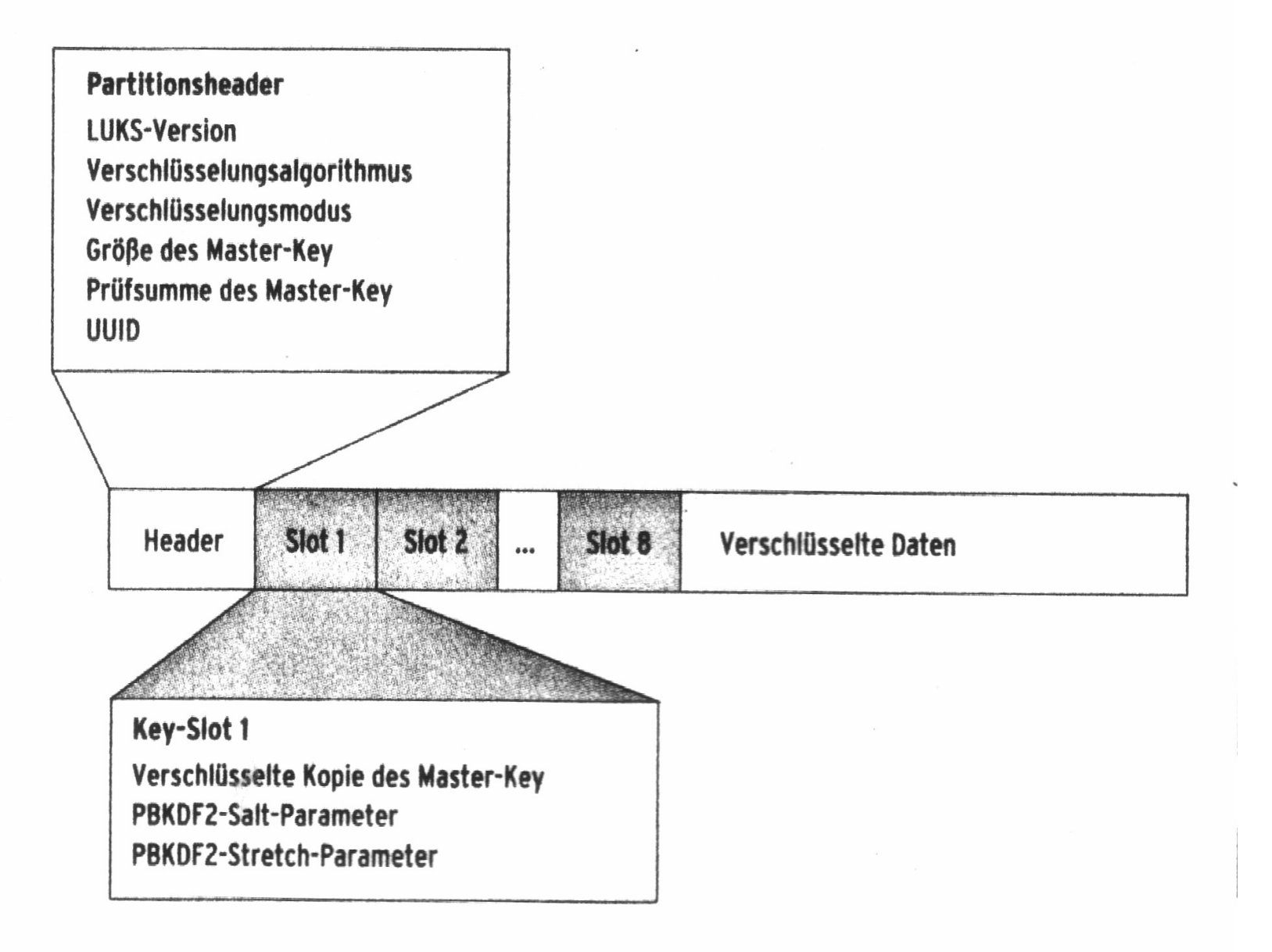

Cryptsetup-Luks setzt statt "Ripemd160" "PBKDF2" zur Hashbildung ein (Password Based Key Derive Function, Version 2)

- --> antiforensische Informationsspeicherung, ermöglicht Salting und stretching, AF-Splitter
- stretching: absichtlich rechenintensive Funktion zur Berechnung eines Hashwertes (Wörterbuchangriffe) salting: zufällige Zeichenkette hinter jedem Passwort, diese Zeichenkette wird Klartext im Partitionsheader gespeichert.

Watermarkingangriffe: --> gleicher Klartext führt zu gleichem Schlüssel

ECB :Electronic Code Book und CBC Cipher Block Chaining LRW-AES: Liskov, Rivest, Wagner Advanced Encryption Standard **ESSIV: Encryptet Salt-Sector Initial Vector** 

--> cryptsetup -c aes-cbc-essiv:sha256 -y -s 256 luksFormat ab Kernel 2.6.10 (ohne ESSIV ab 2.6.4)

#### LVM- Logical Volume Manager

> setzt auf Devicemapper des Kernels auf ( LVM 2 ) --> ermöglicht dynamisches Anpassen der Partitionen

LVM führt zwischen Daten und Ihrem Speicherort eine Abstraktionsschicht ein. Die laufenden Applikationen bekommen davon nichts mit, also keine Programmänderung nötig

#### Begriffe:

PV- Physical Volume: Die Festplatte(n) oder Partition(en)

VG- Volume Group: Die "virtuelle Festplatte"

LV- Logical Volume: Die "virtuelle Partition"

LV

VG

PV

## Eingesetzte Programme und Technologien

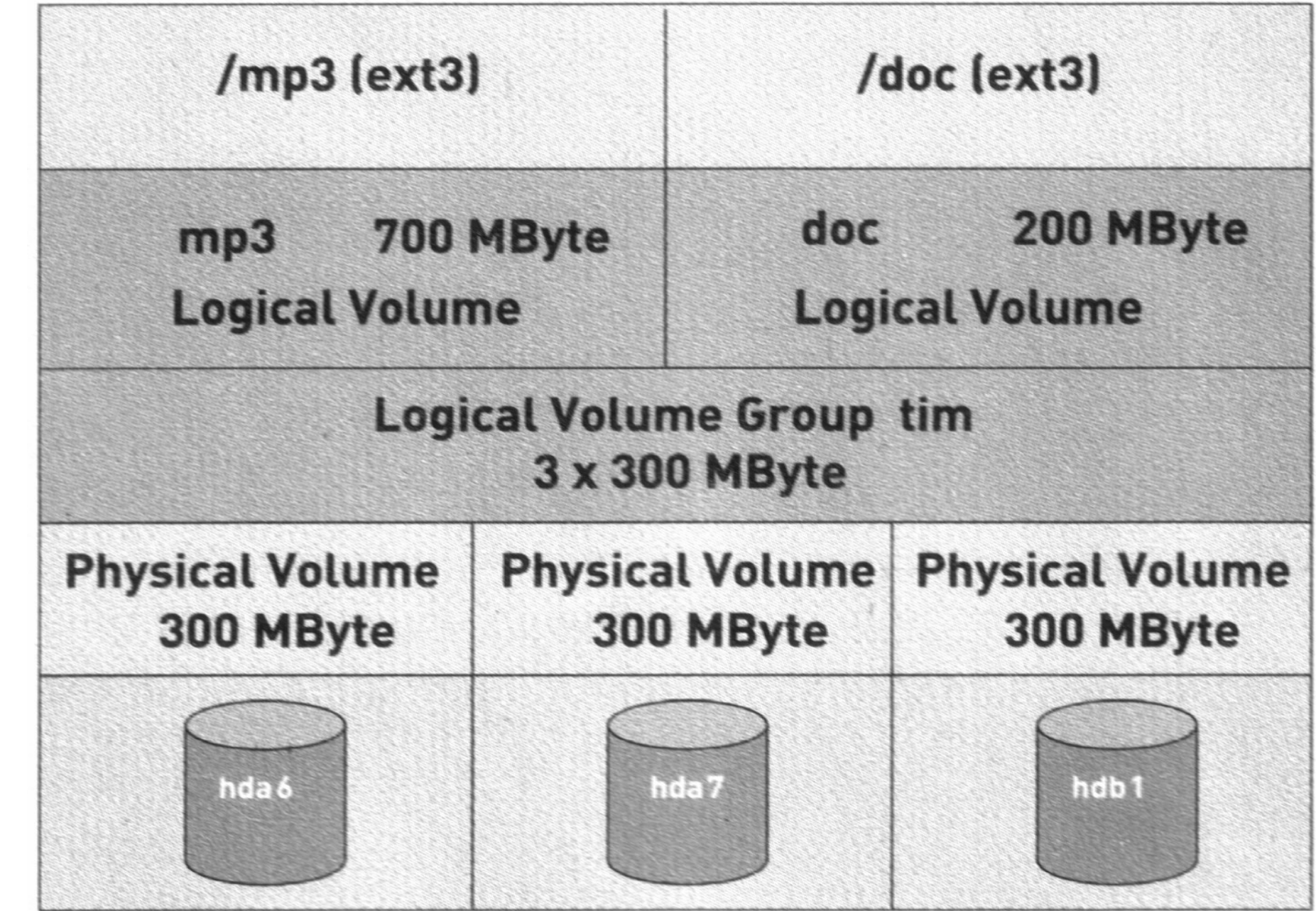

pvcreate Erzeugen eines Physical Volumes vgcreate Erzeugen einer Volume Group lvcreate Erzeugen eines Logical Volumes pvdisplay Eigenschaften einer Volume Group anzeigen lvdisplay Eigenschaften eines Logical Volumes anzeigen vgextend Physical Volumes einer Volume Group hinzufügen lvextend Logical Volume vergrößern lvreduce Logical Volume verkleinern pvremove Physical Volumes löschen vgremove Volume Group löschen lvremove Logical Volumes löschen

kleinste mögliche Speichereinheit im LVM:

PE - Physical Extend im PV zwischen 4 MB (Voreinstellung) und 1GB 32 MB ist ein guter, in der Praxis erprobter Wert

LE- Logical Extend im LV

 $1$  PE = 1 LE

Besonderheit:

Durch mehrere PV ist eine Art Striping möglich, ähnlich einem raid0 erhöht es die Performance Standard ist jedoch lineares Schreiben

Schnappschuß- Funktion möglich, das LVM "friert" ein

--> LVM Howto liefert nähere Beschreibungen

#### Kernel:

Code maturity level options  $\rightarrow$   $\lt^*$  Prompt for development and/or incomplete code/drivers General setup  $\rightarrow$   $\lt^*$  Support for hot-pluggable devices Device Drivers > \*Multi-device support (RAID and LVM). <M> Device mapper support <M> Crypt target support Cryptographic options ---> <M> AES cipher algorithms

Cryptsetup, LVM2 und der Devicemapper:

Normalerweise erkennt LVM keine Blockdevices (wie Dm-Crypt) für Gebrauch als Physical Volumes !

/etc/lvm/lvm.conf ändern:

types = [ "device-mapper", 16 ]

## Beispiel 1: Verschlüsseln von /home

cryptsetup -c aes-cbc-essiv:sha256 -y -s 256 luksFormat /dev/hda3 cryptsetup luksOpen /dev/hda3 crypthome mkfs.ext3 /dev/mapper/crypthome mount /dev/mapper/crypthome /home2

umount /home2 cryptsetup luksClose crypthome

cryptsetup luksAddKey /dev/hda3 cryptsetup luksDelKey /dev/hda3 0

## Beispiel 1: Verschlüsseln von /home

#### Mit einer angepassten initrd wird beim booten der Schlüssel abgefragt und das System startet normal weiter. /etc/fstab:

# <file system>  $\leq$  mount point>  $\leq$  type> <options>  $\leq$  dump> <pass> /dev/mapper/crypthome /home2 ext3 defaults 0 2

Alternativ kann auch das rc.local Skript angepasst werden

LVM2 und Verschlüsselung mit Cryptsetup-Luks [Be]Lug 21.06.2006 Folie 21 von 109

# Pause

## Beispiel 2: LVM2 und Cryptsetup

- eingesetzte Programme und Technologien
- Beispiel 1: Verschlüsseln von /home
- Pause
- Beispiel 2: LVM2 und Cryptsetup
- Fehlerquellen
- Literatur Wo erfahre ich mehr?
- Zeit für Fragen

## Beispiel 2: LVM2 und Cryptsetup

Vorgehensweise:

- minimales Debiansystem installieren, mit cryptsetup und LVM Packeten
- neuen angepassten Kernel erstellen
- Verschlüsselung und LVM anlegen
- -- laufendes System umkopieren
- Bootloader anpassen
- spezielle initrd erstellen, Neustart

## Beispiel 2: Debiansystem installieren

- Normale Installation von Sarge, besser Etch auf **eine** Partition
- spätere Partition für /boot und Crypt kann jetzt schon angelegt werden Beispiel:

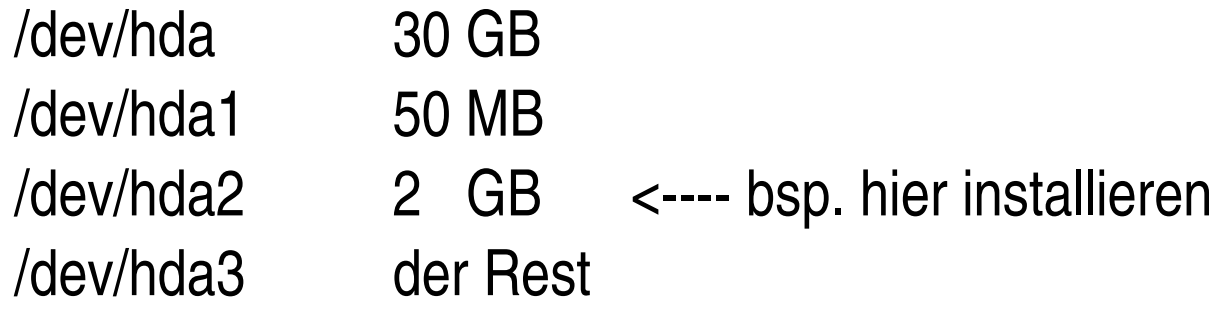

bei Sarge: Cryptsetup per Hand bauen oder aus Etch holen

LVM2 und Verschlüsselung mit Cryptsetup-Luks [Be]Lug 21.06.2006 Folie 25 von 109

## Beispiel 2: angepassten Kernel erstellen

- Er muss ohne Initrd booten können
- LVM und unterstützung für Initrd muss fest im Kernel sein:

<\*>Device Mapper <\*>Crypttarget Support  $\langle$ \*>AES

• später benutzter Verschlüsselungsalgorithmus muss fest im Kernel sein

Beispielkonfigurationen und Skripte dazu auf meiner Homepage

LVM2 und Verschlüsselung mit Cryptsetup-Luks [Be]Lug 21.06.2006 Folie 26 von 109

## Beispiel 2: Verschlüsselung und LVM anlegen

/etc/lvm/lvm.conf anpassen!! ->> types = [ "device-mapper", 16 ]

cryptsetup -c aes-cbc-essiv:sha256 -y -s256 luksFormat /dev/hda3 cryptsetup luksOpen /dev/hda3 hda3 pvcreate /dev/mapper/hda3 #wenn hier Fehlermeldung: lvm.conf falsch! vgcreate crypt /dev/mapper/hda3 lvcreate -L2500 -nroot crypt lvcreate -L500 -nhome crypt mkfs.ext3 /dev/crypt/root mkfs.ext3 /dev/crypt/home mkfs.ext2 /dev/hda1 # späterer /boot

LVM2 und Verschlüsselung mit Cryptsetup-Luks [Be]Lug 21.06.2006 Folie 27 von 109

## Beispiel 2: laufendes System umkopieren

mkdir /target mount /dev/crypt/root /target mkdir /target/boot mkdir /target/home mount /dev/hda5 /target/boot mount /dev/crypt/home /target/home init s cp av / /target/ rm -fr /target/tmp/\* rm -fr /target/proc/\* rm -fr /target/sys/\* rm /target/etc/mtab nano /target/etc/fstab

LVM2 und Verschlüsselung mit Cryptsetup-Luks [Be]Lug 21.06.2006 Folie 28 von 109

## Beispiel 2: Bootloader anpassen

chroot /target

umount -a

umount /proc

mount /proc

mount -a

grub

>root (hd0,0) #/boot in /dev/hda1

>setup (hd0)

>quit

exit

## Beispiel 2: spezielle initrd erstellen, Neustart

initrd-Skript benutzen:

[http://tuxmobil.de/samsung\\_x20\\_linux\\_lvm2create\\_initrd.html](http://tuxmobil.de/samsung_x20_linux_lvm2create_initrd.html)

Die initrd erzeugt beim Starten eine Ramdisk, in der ein Minimalsystem die Partition entschlüsselt und ein chroot ins richtige System macht.

Es müssen nur die Parameter für die Bootpartition angepasst werden, also sehr einfach.

```
CRYPT=
"/dev/hda1"
CRYPTMOUNTPOINT=
"crypt"
```
## Fehlerquellen-LVM

LVM1: PE (Physical Extend Size) steht auf 4 MB, damit sind nur ca. 250 GB Daten adressierbar. Bei LVM2 sollte die PE größer gesetzt werden, wenn mehr als 250 GB adressiert werden sollen, sonst ist es sehr langsam.

Swap nicht auf LVM Technisch kein Problem, ist aber sehr langsam

Booten von LVM geht nicht, wenn eine initrd verwendet wird! Deshalb /boot nicht aufs logische Volume

## Fehlerquellen-LVM

Das richtige Dateisystem wählen

Online vergrößern und verkleinern des Dateisystems geht nur mit ext3 (und Kernelpatch) Reiserfs ist nur nur offline verkleinerbar XFS und JFS lassen sich nicht verkleinern, weder online noch offline.

nicht jedes Backuptool kommt mit LVM klar, vorher testen! Mondo und Mkcdrec können mit LVM umgehen

LVM2 und Verschlüsselung mit Cryptsetup-Luks [Be]Lug 21.06.2006 Folie 32 von 109

## Fehlerquellen-Initrd

Die initrd könnte verändert werden, so dass das Passwort zum Entschlüsseln der Partition ausgelesen werden kann

Abhilfe: md5sum der initrd erstellen, auf der Verschlüsselten Platte ablegen und beim Systemstart automatisch vergleichen

## Fehlerquellen-Mensch

Nach Systemstart ist einzig das Betriebssystem für die Sicherheit der Daten zuständig!

Sichere Passwörter wählen Computer nicht im laufendem Betrieb alleine lassen Sicherheitsupdates regelmäßig einspielen

....

LVM2 und Verschlüsselung mit Cryptsetup-Luks [Be]Lug 21.06.2006 Folie 34 von 109

## Literatur- Wo erfahre ich mehr?

Fragen und Anregungen: Lutz Willek [lutz.willek@belug.de](mailto:lutz.willek@belug.de) Dieses Dokument: <http://www.belug.de/~lutz/>

Device-Mapper: <http://sources.redhat.com/dm> LVM2: [http://sourceware.org/lvm2](#page-1-0) LVM2 HOWTO: <http://deb.riseup.net/storage/lvm2/> Cryptsetup-Luks: http://www.saout.de/misc/dm-crypt

Linux-Magazin 8/2005, S28: "Geheime Niederschrift" Linux-User 7/2006, S.82: "Volumenkontrolle"

LVM2 und Verschlüsselung mit Cryptsetup-Luks [Be]Lug 21.06.2006 Folie 35 von 109

## Ihre Fragen?

- ✔ eingesetzte Programme und Technologien
- ✔ Beispiel 1: Verschlüsseln von /home
- ✔ Beispiel 2: LVM2 und Cryptsetup
- ✔ Fehlerquellen

## In eigener Sache

Vorträge und Workshops der Belug e.V. sind kostenlos Wir bieten Hilfestellung bei vielen Problemen Wir setzen uns Aktiv für Open Source Software ein

Bitte unterstützen Sie uns:

Spenden Sie werden Sie Mitglied **Werden Sie Aktiv !** LVM2 und Verschlüsselung mit Cryptsetup-Luks [Be]Lug 21.06.2006 Folie 37 von 109

## Dankeschön

#### Lutz Willek

BeLUG - Berliner Linux User Group e.V. Lehrter Str. 53 D-10557 Berlin (Tiergarten-Mitte) [http://www.belug.de](http://www.belug.de/)

Spenden:

Postbank Leipzig BLZ: 860 100 90 Kto.-Nr.: 607 117 901

## Intern

Die folgenden Dokumente sind nur für den privaten Gebrauch zur Weiterbildung bestimmt und dürfen nicht weitergegeben werden.